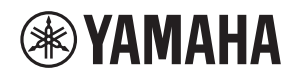

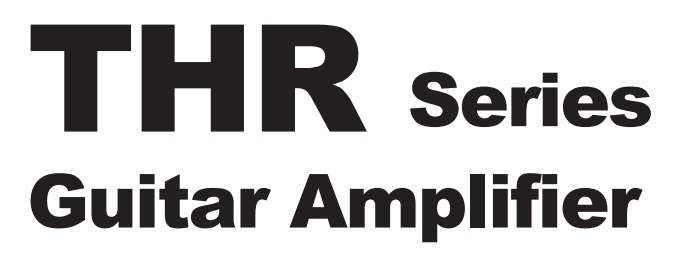

THR10/THR10C/THR10X THR5/THR5A

**Owner's Manual** 取扱説明書 **Bedienungsanleitung** Mode d'emploi Manuale dell'utente Manual de instrucciones Руководство пользователя 使用手册 사용설명서

**EN JA DE FR IT ES RU ZH KO**

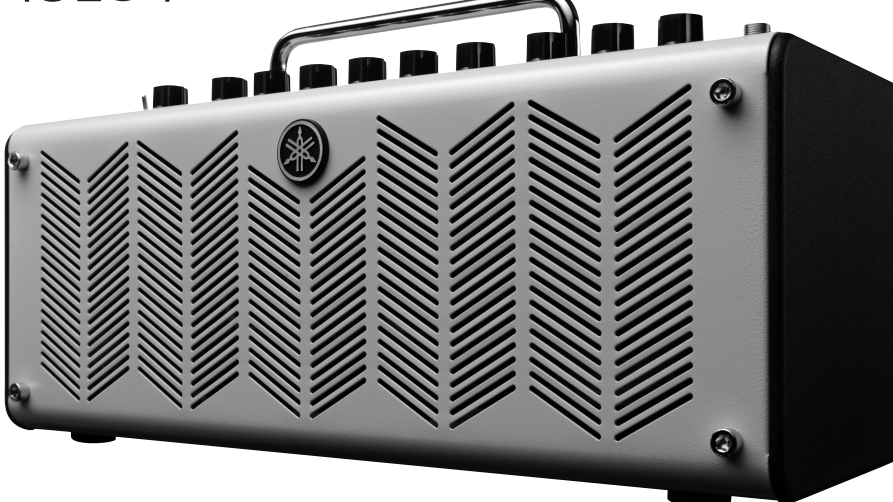

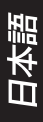

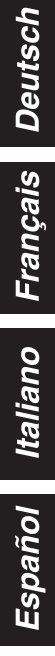

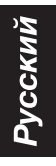

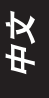

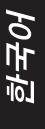

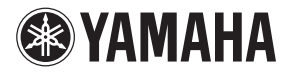

# **THR** Series **Guitar Amplifier**

# THR10/THR10C/THR10X **THR5/THR5A**

# 사용설명서

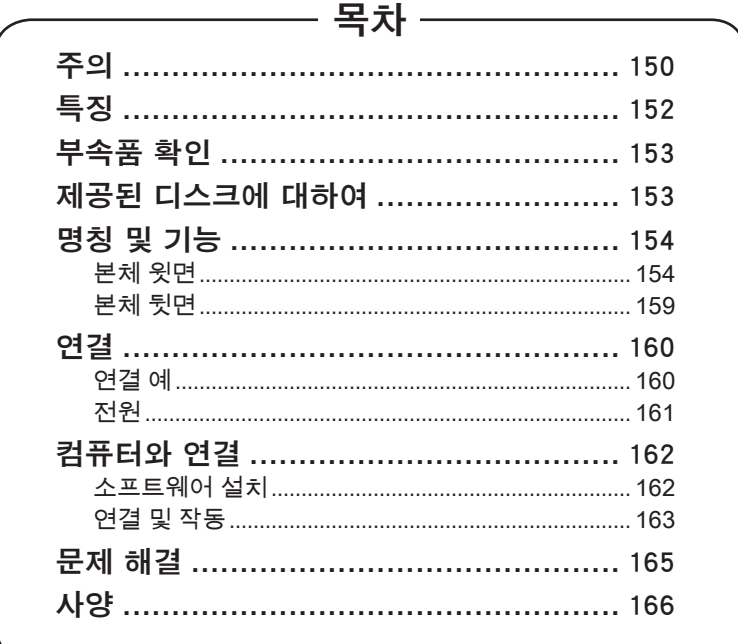

이 기기는 가정용 (B 급 ) 전자파적합기기로 서 주로 가정에서 사용하는 것을 목적으로 하며 . 모든 지역에서 사용할 수 있습니다 .

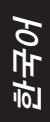

# <span id="page-2-0"></span>주의 본 기기를 작동하기 전에 본 설명서를 읽어 주십시오.

최상의 성능을 보장하기 위해 본 설명서를 주의깊 게 읽어 주십시오 . 나중에 참조할 수 있도록 안전 한 장소에 보관하십시오 .

- 1 본 기기를 통풍이 잘 되고 , 서늘하고 , 건조하 고 . 깨끗한 곳에 설치하십시오 . 직사 광선 . 열 원 , 진동 , 먼지 , 습기가 있거나 추운 곳에서 멀리 떨어뜨려 설치하십시오 . ( 본 기기를 자 동차 등에서 사용하거나 보관하지 마십시오 .)
- 2 윙윙거리는 소리를 피하려면 본 기기를 다른 전기 기기 , 모터 또는 변압기에서 떨어진 곳 에 설치하십시오 .
- 3 본 기기를 찬 곳에서 더운 곳으로 이동하는 등 급격한 온도 변화에 노출시키지 마십시오 . 기 기 내부에 응결이 발생하는 것을 방지하려면 본 기기를 가습기가 있는 방과 같은 습도가 높 은 환경에 두지 마십시오 . 감전 , 화재 , 제품 손상 , 또는 부상의 원인이 될 수 있습니다 .
- 4 기기 위로 이물질 혹은 액체가 떨어지거나 튈 위험이 있는 곳에 본 기기를 설치하지 마십시 오 . 또한 , 다음과 같은 물체를 본 기기 위에 올려 놓지 마십시오 .
	- −− 본 기기 표면에 손상을 입히거나 변색시킬 수 있는 기기 .
	- −− 화재 , 제품 손상 , 또는 부상의 원인이 될 수 있는 양초와 같은 타는 물체 .
	- −− 감전 또는 제품 손상의 원인이 될 수 있는 액체가 들어 있는 용기 .
- 5 열 복사를 가로막지 않도록 신문 , 테이블 커 버 , 커튼 등으로 본 기기를 덮지 마십시오 . 본 기기 내부의 온도가 올라가면 화재 , 제품 손상 또는 부상의 원인이 될 수 있습니다 .
- 6 본 기기를 거꾸로 놓고 작동하지 마십시오 . 과열되어 손상될 수 있습니다 .
- 7 스위치 , 노브 또는 코드에 무리한 힘을 가하 지 마십시오 .
- 8 전원 케이블을 콘센트에서 뽑을 때는 , 코드를 당기지 마시고 AC 플러그를 잡으십시오 .
- 9 본 기기를 화학 용제로 닦지 마십시오 . 마감 재가 손상될 수 있습니다 . 깨끗하고 마른 천 으로 닦으십시오 .
- 10 본 기기에 명시된 전압만 사용해야 합니다 . 본 기기를 명시된 전압보다 더 높은 전압에서 사 용하면 매우 위험하며 화재 , 제품 손상 , 또는 부상의 원인이 될 수 있습니다 . 명시된 전압과 다른 전압을 사용하여 발생한 어떤 손상에 대 해서도 Yamaha 는 책임을 지지 않습니다 .
- 11 사용하고 있는 전원 어댑터에 접지된 3 날 플 러그가 있다면 , 이 플러그를 보호 접지 연결 이 된 적절한 콘센트에 연결해야 합니다 . 부 적절한 접지는 감전을 유발할 수 있습니다 .
- 12 멀티탭을 사용하여 연결하지 마십시오 . 음질 이 저하되거나 콘센트가 과열되어 화재의 원 인이 될 수 있습니다 .
- 13 본 악기를 다른 전자 기계에 연결할 때에는 먼저 모든기계의 전원을 끈 다음 연결하십시 오 . 전원을 켜거나끄기 전에는 음량을 최소로 낮추십시오 .
- 14 연주를 시작하기 전에 악기의 음량이 최소로 설 정되어있는지 확인하고 연주 중 단계적으로 음 량을 올려 원하는 음량 수준으로 맞추십시오 .
- 15 본 기기를 개조하거나 직접 수리하지 마십 시오 . 서비스가 필요한 경우 , 자격을 갖춘 Yamaha 서비스 센터에 문의하십시오 . 어떤 경우에도 본체를 열어서는 안됩니다 .
- 16 본 기기를 휴가 등으로 인해 장시간 동안 사 용하지 않을 경우 AC 콘센트에서 전원 케이 블을 뽑아 두십시오 .
- 17 본 기기에 결점이 있다고 판단하기에 앞서 일 반적인 작동 오류에 대한 ["문제 해결"](#page-17-0) 장을 반 드시 읽어 주십시오 .
- 18 본 기기를 이동하기 전에 콘센트에서 전원 케 이블을 분리하십시오 .
- 19 본 기기와 함께 제공된 AC 어댑터를 사용해야 합니다 . 다른 AC 어댑터를 사용하시면 화재가 발생하거나 본 기기가 손상될 수도 있습니다 .
- 20 [161 페이지에](#page-13-0) 권장된 것 이외의 배터리는 사 용하지 마십시오 . 다른 종류의 배터리를 사 용하면 기기의 모든 기능을 사용할 수 없거나 기기 고장 또는 손상을 초래할 수 있습니다 .
- 21 모든 배터리를 동시에 교체하십시오 . 헌 배터 리와 새 배터리를 함께 사용하지 마십시오 .
- 22 다른 종류의 배터리 ( 예 : 알카라인 배터리와 망간 배터 리 ) 또는 다른 제조사의 배터리 , 동일 제조사의 종류가 다른 배터리를 혼용하 지 마십시오 . 과열 , 화재가 발생 하거나 배터 리 액이 누출될 수 있습니다 .
- 23 배터리 액이 누출된 경우 누출된 액체가 손에 닿지 않 도록 하십시오 . 배터리 액이 누출되 어 눈이나 입 , 피부 에 닿은 경우에는 즉시 물 로 씻은 후 의사와 상담하십 시오 . 배터리 액 은 부식성이기 때문에 시력 상실 및 화 학적 화상을 야기할 수 있습니다.
- 24 +/- 극성 표시에 맞춰 배터리를 정확하게 삽 입하십시 오 . 그렇지 않으면 과열 , 화재가 발 생하거나 배터리 액 이 누출될 수 있습니다 .
- 25 배터리가 완전히 소모된 경우 또는 악기를 장시 간 사 용하지 않는 경우에는 악기에서 배터리를 빼서 배터리 액이 누출되지 않도록 하십시오 .
- 26 기기를 콘센트 주변에 설치하십시오 . 따라서 전원 케이블에 쉽게 접근할 수 있도록 하여 주십시오
- 27 번개가 칠 때 , 또는 장기간 방치하거나 사용하지 않을 때 본 기기를 보다 안전하게 보호하려면 콘 센트에서 기기를 빼두십시오 . 번개 및 전압 충 격으로부터 기기 손상을 방지할 수 있습니다 .
- 28 건전지를 햇빛 , 불 등과 같은 과도한 열에 노 출시키지 마십시오 . 배터리를 폐기할 때에는 해당 지역의 규정을 따르십시오.
- 29 음량을 크게 하거나 귀에 거슬리는 수준의 음 량으로장시간 작동시키지 마십시오 . 청각 장 애가 나타나거나 귀 울림현상이 발생한 경우에 는 이비인후과 전문의의 진찰을 받으십시오 .

본 기기를 CRT 방식 ( 브라운관 ) TV 와 너무 가까운 곳에 놓으면 화면 색상이 나빠질 수도 있습니다 . 그런 경우에는 본 기기를 TV 에서 먼 곳으로 옮기십시오 .

경고

화재나 감전의 위험을 줄이려면 본 기기를 빗물이나 습기에 노출시키지 마십시오 .

#### 주의

배터리를 올바르게 교체하지 않으면 폭발할 위험이 있습니다 . 동일하거나 같은 형식의 배터리만 교체하 십시오 .

Yamaha 는 부적절하게 악기를 사용하거나 개조하여 발생한 고장 또는 데이터 손실이나 파손에 대 해 책임지지 않습니다 .

명판은 기기의 바닥에 있습니다 .

\* 전원 스위치가 대기 상태에 놓여 있더라도 악기에는 최소한의 전류가 흐릅니다. 악기를 장시간 사용하 지 않을 때에는 반드시 콘센트에서 전원 코드를 뽑아놓으십시오.

#### 정보

#### ■ 저작권

- MIDI 데이터 및 오디오 데이터 등 시중에서 구매할 수 있는 음악 데이터를 복사하는 일은 엄격하게 금지되 어 있습니다 .
- 본 제품에는 Yamaha 가 저작권을 보유한 컴퓨터 프로그램과 내용 또는 타인의 저작권을 사용하기 위해 Yamaha 가 라이센스를 얻은 내용 이 통합되어 번들로 제공됩니다 . 이러한 저작권이 있는 자료로는 일체의 컴퓨터 소프트웨어 , 스타일 파일 , MIDI 파일 , WAVE 데이터 , 악 보 및 음향 녹음 등이 있습니다 . 이러한 프 로그램 및 내용을 개인적인 용도 외 무단으로 사용하는 일은 관련 법률에 의거 , 일절 허용되지 않습니다 . 모 든 저작권 위반은 법적 영향력을 갖습니다 . 불법 복사본을 제작 , 배포 또는 사용하지 마십시오 .

#### ■본 사용설명서 관련 정보

- 본 사용설명서에 표시된 그림 및 LCD 화면은 설명용으로만 제공되기 때문에 실제 악기에서 나타나는 것과 다소 다르게 표시될 수 있습 니다 .
- 별도로 언급하지 않는 한 , 본 설명서에 사용되는 모든 그림은 THR10 또는 THR5 에 해당됩니다 .
- Windows 는 미국 및 기타 국가에서 Microsoft® Corporation 의 등록 상표입니다 .
- Apple, Mac 및 Macintosh 는 미국 및 기타 국가에 등록된 Apple Inc. 의 상표입니다 .
- 본 설명서에 나오는 회사명과 제품명은 각 회사의 상표 또는 등록 상표입니다 .

<span id="page-4-0"></span>Yamaha THR 기타 앰프를 구입해 주셔서 감사합니다 . 본 제품을 최대한 활용하려면 사용 전에 사용설명서를 숙독해 주십시오 . 본 설명서를 읽은 후에는 언제든 다시 참고할 수 있 도록 찾아보기 편한 장소에 보관해 주십시오 .

#### n 특징

- **•** 본 제품의 컴팩트한 디자인에서는 상상할 수 없는 프로 퀄리티의 앰프시뮬레이션 을 제공합니다 .
	- \* 야마하가 보유한 VCM 테크놀러지를 활용하여 새롭게 개발한 앰프 모델링을 탑재하 였으며 , 실제 튜브앰프의 각 노브 조작감까지 재현함으로서 리얼한 기타사운드를 제 공합니다 .
	- \* 야마하만의 우수한 음향 기술을 활용한 고품격 오디오 사운드를 제공합니다 . 컴퓨터 에 저장된 곡을 USB 를 통해 앰프 본체에서 재생할 수 있으며 , AUX IN 잭에 스마트폰 이나 그외 뮤직 플레이어등의 외부기기를 간단히 연결하여 재생 가능합니다 . 즐겨듣 는 곡과 함께 기타를 연주하면 훌륭하게 믹스되어 마치 스튜디오에서 함께 연주하는 듯한 경험을 할 수 있습니다 . 또한 THR 는 휴대가 가능하므로 언제 어디서나 간편히 연주를 즐길 수 있습니다 .
- **•** 야마하의 하이엔드 믹서등에 탑재되어 있는 고품질 "VCM 이펙트"를 탑재 하였습 니다 .
- **•** 야마하만의 "익스텐디드 스테레오 ( 확장스테레오 )" 기술을 탑재하여 , 본체 사이 즈에서는 재현하기 힘든 넓은 스테레오감을 제공합니다 .
- **•** Steinberg 의 전문가급 음악 제작 소프트웨어 Cubase AI 의 다운로드 액세스 코드가 포함되어 있어 , 가정에서 간편하게 제대로 된 녹음을 즐길 수 있습니다 .
- **•** AC 전원 또는 베터리로도 작동하므로 전원을 공급하기 힘든 야외에서도 문제없이 사용 할 수 있습니다 .
- **•** 크로메틱 오토 튜너를 탑재하여 , 언제나 편리하게 악기를 튜닝 할 수 있습니다 .

<sup>\*</sup> VCM 테크놀러지란 ?

야마하의 독자적 기술인 VCM 테크놀러지는 아날로그 회로의 특성을 전자부품 레벨에서 부터 모델링하 여 충실히 재현하는 기술 입니다 .

# <span id="page-5-0"></span>■ 부속품 확인

다음의 부속품이 포함되어 있습니다 . 제품을 사용하시기 전에 모든 품목이 포함 되 어 있는지 확인 하십시오 .

q THR 본체 □ 전원 어댑터  $Q$  사용설명서  $($  본서  $)$ q 스테레오 미니 케이블 q USB 케이블 q Cubase AI 다운로드 액세스 코드

<span id="page-6-0"></span>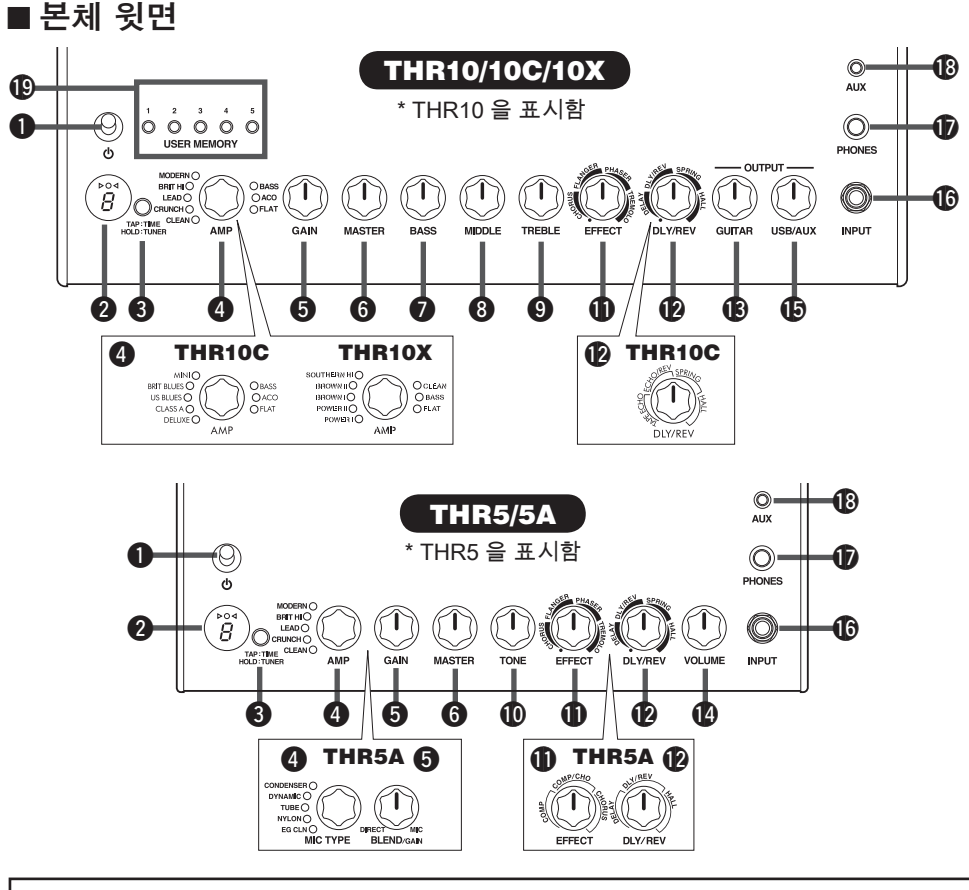

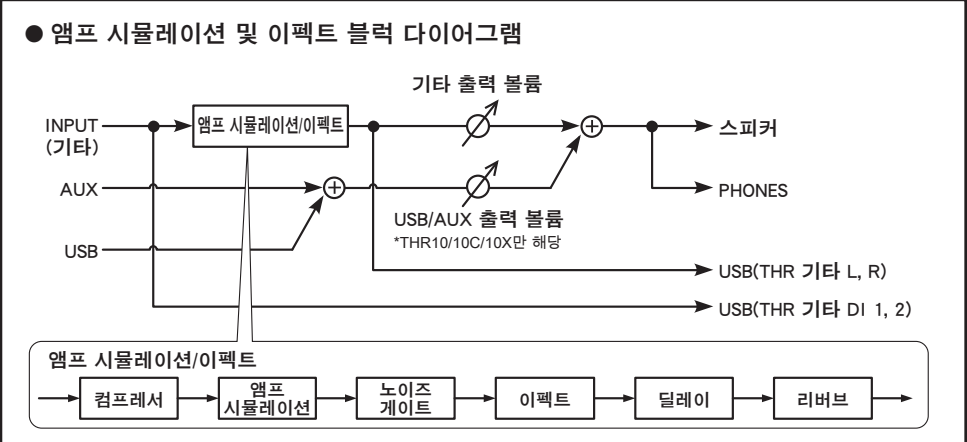

# <span id="page-7-0"></span> $\bigcirc$  (  $\bigcirc$  )  $\bigcirc$  전위 스위치 )

본체 전원 스위치입니다 . 전원을 넣으 면 , 현재 선택되어 있는 앰프타잎과 스 피커 캐비닛의 저워 램프가 켜진니다.

\* THR Editor 를 사용하여 스피커 캐비닛의 전원 램프를 켜거나 끌 수 있습니다 . [\(164 페이지 \)](#page-16-0)

#### w **LED** 디스플레이

THR 의 각 설정과 상태를 나타냅니다 .

#### **e** TAP/TUNER

#### ■ 튜너모드

TAP/TUNER 스위치를 1 초 동안 누르고 있으면 튜너 모드로 전환 되고 . ▷ 〇 ◁ 표시등이 켜집니다 . 튜너는 A4 = 440Hz 로 조정되어 있습니다 . 조정하려는 피치가 디스플레이에 나타 날 때까지 기타를 조율합니다 . DO< 디스플레이 중앙에 O 만이 나타 나면 조율이 완료된 것입니다 .

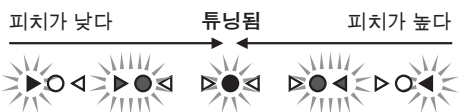

- 튜너모드를 끝내려면 TAP/TUNER 스위 치를 누릅니다 ( 1 초 미만 )
- \* 튜너모드에서는 메인 스피커 , PHONES 및 USB 로 출력되는 기타 사운드가 음소거 됩니다 . 단 , AUX IN 및 USB 입력은 그대로 출력됩니 다 .

#### ■ 탭 탬포 기능

DLY/REV <sup>12</sup> 노브를 사용하여 DLY 또는 DLY/REV 이펙트를 선택한 경우 , TAP/ TUNER 스위치를 두번 이상 눌러 딜레 이 템포를 설정 할 수 있습니다 .

#### ■ 익스텐디드 스테레오 설정

TAP/TUNER 스위치를 3 초 이상 눌러 익스텐디드 스테레오 \* 기능을 켜거나 끌 수 있습니다 .

- 익스텐디드 스테레오가 ON 일 경우 :
- LED 2 의 "#" 표시가 꺼집니다 . ( 공 장출하시 )
- 익스텐디드 스테레오가 OFF 일 경우 :  $LED 29$  의 "#" 표시가 켜집니다.
- \* 익스텐디드 스테레오 ( 확장 스테레오 ) 란 ? : 스테레오 출력을 좌우로 더욱 넓혀 스테레오 이미지를 강조하는 기술입니다 . AUX IN, USB 의 스테레오 입력뿐만 아니라 , DLY/REV 노 브 12 로 DLY/RFV 나 HALL 리버브를 선택한 경우에도 적용됩니다 .
- \* 익스텐디드 스테레오 설정 ( On/Off ) 은 전원 을 꺼도 보존 됩니다 .
- r **AMP** (THR10/10C/10X/5 만 해당 ) 앰프 타잎을 선택합니다 . 선택된 앰프 타잎의 램프가 켜집니다 .
	- \* 전원을 넣으면 가장 최근에 사용된 앰프 타잎 이 선택됩니다 .

#### ■ 사운드 생성의 도움 정보

THR 은 야마하의 VCM 테크놀러지 기술 을 사용한 앰프 시뮬레이션을 채택하고 있습니다 . 다음의 설명을 잘 읽으시고 자신만의 멋진 톤을 만들어 보세요 . THR 의 GAIN ❸ 및 MASTER ❹ 노브는 일반적인 튜브앰프의 GAIN, MASTER 노브와 같은 방식으로 동작합니다 .  $G$ AIN  $\bigoplus$  노브는 프리앰프 게인을 조절 하는 한편 , MASTER  $\bigcirc$  노브는 파워앰 프의 디스토션과 출력을 조절합니다 . 각 각의 앰프타잎에 따라서 MASTFR  $\Omega$  노 브의 동작특성이 조금씩 다르지만 , 기 본적으로 시계방향으로 돌리면 파워앰 프의 디스토션이 증가합니다 . GUITAR OUTPUT  $\bigcirc$  노브를 사용하면 , GAIN  $\bigcirc$  $Q$  MASTER  $\odot$  노브로 만든 톤의 특성은 유지하면서 볼륨을 조절 할 수 있습니다.

#### <span id="page-8-0"></span>앰프 채널 설명 : THR10/THR5

- **CLEAN:** 재즈, 블루스, 컨트리등의 사운 드를 위한 프리앰프 및 6L6 파워튜 브의 풍부하고 깨끗한 톤을 제공합 니다.
	- \* BASS, MIDDLE 및 TREBLE 노브가 전부 0 로 되어 있으면 기타 출력이 음소거 됩니 다 .
- **CRUNCH:** 저출력 클래스 A 튜브앰프의 특 성을 이용한 , 밝고 깨끗하며 다이나 믹한 드라이브 사운드가 특징입니다 .
- **LEAD:** 클래식 브리티쉬 앰프의 톤을 재 현합니다 . 적절한 게인의 프리앰프 와 EL34 튜브의 파워앰프를 결합하 여 , 미드레인지의 뛰어난 선명도와 함께 , 깔끔한 입자감과 풍부한 드라 이브를 제공합니다 .
- **BRIT HI:** 하이게인 프리앰프의 와일드한 디스토션과 EL34 튜브 파워앰프의 힘찬 출력이 80 년대를 풍미한 브리 티쉬 앰프의 톤을 재현합니다 .
- **MODERN:** 울트라 하이게인 프리앰프과 6L6 튜브의 파워앰프가 결합한 , 현 대적이고 강렬한 디스토션과 탁월한 파워감 , 컴프레션을 제공합니다 .
- \*다음 세 가지 앰프 종류는 THR10 에서 만 사용할 수 있습니다 .
- **BASS:** 하이파워 튜브 앰프의 다이나믹 하면서 강렬한 베이스톤을 제공합니 다 .
- **ACO:** 일렉트릭 어쿠스틱 기타를 최대한 자연스럽고 선명하게 울리기 위한 마이크 시뮬레이션이 탑재된 앰프 타잎입니다 .
- **FLAT:** 앰프 시뮬레이션을 바이패스한 타 잎입니다 . 게인과 마스터노브는 단지 볼륨만을 조절하며 , 톤 노브 및 이펙 트 노브는 그대로 동작합니다 . THR 을 스피커로 사용할때 편리합니다 .

#### 앰프 채널 설명 : THR10C

- **DELUXE:** 맑고 풍부한 클린톤이 특징적 인 어메리칸 콤보 앰프 입니다. 12인 치 스피커 캐비닛의 특징적인 사운 드를 재현합니다.
- **CLASS A:** 부띠크 앰프를 대표하는, 클래 스A 앰프의 맑고 따뜻한 드라이브를 재현합니다. 블루스나 컨트리 뮤지 션들이 즐겨 찾는 톤입니다.
- **US BLUES:** 선명한 미들레인지가 특징인 어메리칸 블루스 콤보앰프 입니다. 소형 캐비닛이 내는 독특한 울림을 제공합니다.
- **BRIT BLUES:** 적당한 게인의 프리앰프와 EL34파워관의 결합이 훌륭한 미들 레인지를 자랑하는 클래식 브리티 쉬 콤보 앰프의 드라이브를 재현합 니다.
- **MINI:** 심플한 회로구성에서 출력되는 직 선적인 드라이브가 특징인 미니앰프 사운드를 재현합니다. 기타 볼륨 컨 트롤과 피킹 뉘앙스에 민감하게 반 응합니다.
- **BASS, ACO, FLAT:** 이 종류는 THR10과 동일합니다. 왼편의 기재사항을 참 조하십시오.

#### 앰프 채널 설명 : THR10X

- **POWER I:** 두터운 중저음이 특징인 독일 제 하이게인 앰프의 크런치 채널을 재현합니다.
- **POWER II:** POWER I채널에 저음과 게인 을 증가시킨 리드 채널입니다.
- **BROWN I:** 어메리칸 하드락을 대표하는 특징적인 사운드를 재현합니다. 군 더더기 없는 타이트한 배킹에 최적 입니다.
- **BROWN II:** BROWN I 채널에 풍부한 저 음과 서스테인을 증가시킨 채널입 니다.

<span id="page-9-0"></span>**SOUTHERN HI:** 강렬한 하이게인 프리앰 프와 6L6 파워관의 조합에 의한 거친 메탈사운드가 특징입니다.

- **CLEAN:** 맑고 풍부한 클린톤이 특징적인 어메리칸 콤보 앰프 입니다. 12인치 스피커 캐비닛의 특징적인 사운드를 재현합니다.
- **BASS, FLAT:** 이 종류는 THR10과 동일 합니다. 왼편의 기재사항을 참조하 십시오.

# r **MIC TYPE** (THR5A만 해당)

어쿠스틱 기타 소리의 마이크 시뮬레이 션 타잎( EG CLN일때만 기타 앰프 타잎) 을 선택합니다. 선택된 마이크타잎의 램 프가 켜집니다.

\* 전원을 넣으면 마지막으로 사용했던 마이크 타잎이 자동으로 선택됩니다.

#### ■ 톤 잡기 힌트

각 타잎( EG CLN 제외)에서는 BLEND/  $GAIN$   $\bigcirc$  으로 픽업 다이렉트음과 마이 크 시뮬레이션의 믹스를 조절 할 수 있습 니다. 기타 출력 볼륨은 VOLUME **ৈ 으** 로 조절합니다.

#### 마이크 / 앰프 채널 설명 : THR5A

- **CONDENSER:** 어쿠스틱 기타를 컨덴서 마 이크로 녹음한 사운드를 재현합니다. 풍부한 미들 레인지가 특징입니다.
- **DYNAMIC:** 어쿠스틱 기타를 다이나믹 마 이크로 녹음한 사운드를 재현합니다. 소리의 입자감이 단단한 사운드가 특 징입니다.
- **TUBE:** 어쿠스틱 기타를 진공관 마이크로 녹음한 사운드를 재현합니다. 풍부한 미들 레인지가 특징입니다.
- **NYLON:** 클래식 기타나 일렉트릭 나일론 기타연주에 최적의 사운드입니다.
- **EG CLN:** 일렉트릭 기타용 채널이며, 맑고 풍부한 클린톤이 특징적인 어메리칸 콤보 앰프 입니다. 12인치 스피커 캐비 닛의 특징적인 사운드를 재현합니다.
- **6 GAIN** (THR10/10C/10X/5 만 해당 ) 기타의 드라이브량을 조절합니다 . 노브 를 시계방향으로 돌리면 드라이브가 증 가합니다 .
	- \* THR10/10C의 앰프타잎을 ACO로 설정했을 경우, GAIN 노브는 어쿠스틱 기타 픽업의 다이렉트 사 운드와 마이크 시뮬레이션의 블랜딩을 조절합니 다 . 이때 GAIN 노브를 0 으로 ( 최소 ) 돌리면 픽 업만의 출력이 , 그 반대로 끝까지 ( 최대 ) 돌리면 마이크 시뮬레이션 사운드만 출력됩니다 .

#### **6 BLEND/GAIN (THR5A만 해당)**

EG CLN이 아닌 다른 MIC TYPEr을 선 택한 경우, 마이크 시뮬레이션의 사운드 와 픽업의 다이렉트 사운드를 혼합합니 다(최소 설정은 다이렉트 사운드만 적용 되고 최대 설정은 마이크만 적용됨). MIC TYPE4 으로 EG CLN을 선택한 경 우, 기타 사운드의 디스토션 양을 조절하 게 됩니다. 노브를 시계 방향으로 돌리면 디스토션 양이 증가합니다.

#### **6** MASTER

앰프부의 볼륨을 조정합니다 . 시계방향 으로 돌릴수록 파워앰프부의 드라이브 가 증가하는 느낌을 재현합니다 .

- \* THR10/10C/10X 의 앰프타잎을 BASS 나 ACO, FLAT 으로 설정했을 경우 , 시뮬레이션이바이 패스 되므로 단지 음량만을 조절합니다 .
- \* THR5A 의 경우, EG CLN 외의 MIC TYPE<sup>4</sup> 에 서는 단지 볼륨만 조절합니다 .
- u **BASS** (THR10/10C/10X 만 해당 ) 저음을 조절합니다 . 노브를 시계방향으 로 돌리면 저음이 증가합니다 .
- i **MIDDLE** (THR10/10C/10X 만 해당 ) 중음을 조절합니다 . 노브를 시계방향으 로 돌리면 중음이 증가합니다 .
- o **TREBLE** (THR10/10C/10X 만 해당 ) 고음을 조절합니다 . 노브를 시계방향으 로 돌리면 고음이 증가합니다 .

#### <span id="page-10-0"></span>!0**TONE** (THR5/5A 만 해당 )

노브 하나로 전체적인 톤을 조절합니다 . 시계방향으로 돌리면 밝은 느낌이 되며 , 그 반대로 돌리면 어두운 톤으로 변화합 니다 .

#### *ID FFFFCTS*

THR10/10C/10X 또는 THR5 의 경우 다 음 4 가지 이펙트 중에서 하나를 선택합 니다 ; CHORUS, FLANGER, PHASER, TREMOLO.

THR5A 의 경우 다음 3 가지 이펙트 중에 서 하나를 선택합니다 ; COMPRESSOR, COMPRESSOR/CHORUS, CHORUS.

노브를 시계 방향으로 돌리면 각 이펙트 의 상태가 변화합니다

\* 이펙트를 끄려면 노브를 완전히 왼쪽 으로 돌 리십시오 .

#### !2**DLY/REV**

THR10/10X 또는 THR5 의 경우 다음 4 가지 이펙트 중에서 하나를 선택합니 다 ; DELAY( 딜레이 ), DLY/REV( 딜레이 와 리버브 ), SPRING( 스프링 리버브 ), HALL ( 홀 리버브 ). THR10C 의 경우 , TAPE ECHO, ECHO/ REV( 테잎 에코 ), SPRING ( 스프링 리 버브 ), HALL( 홀 리버브 ) 등 4 가지 이펙 트 중에서 하나를 선택합니다 . THR5A 의 경우 다음 3 가지 이펙트 중에 서 하나를 선택합니다 ; DELAY( 딜레이 ), DLY/REV( 딜레이와 리버브 ), HALL ( 홀

리버브 ). 노브를 시계 방향으로 돌리면 각 이펙트

- 의 상태가 변화합니다 .
- \* 이펙트를 끄려면 노브를 완전히 왼쪽 로 돌리 십시오 .
- \* DELAY 또는 DLY/REV 를 선택했을 경우 , TAP/  $T$ UNFR  $\bigcirc$  버튼을 사용하여 딜레이타임을 알 맞게 설정할 수 있습니다 .
- !3**GUITAR OUTPUT** (THR10/10C/10X만 해당) 기타 사운드의 전체 볼륨을 조정합니다 . \* 이런 노브 설정은 USB @0 출력으로 제공되는 신호에 영향을 주지 않습니다 .
- !4**VOLUME** (THR5/5A 만 해당 ) 기타 사운드의 전체 볼륨을 조정합니다 . \* 이런 노브 설정은 USB @0 출력으로 제공되는 신호에 영향을 주지 않습니다 .
- !5**USB/AUX OUTPUT** (THR10/10C/10X만 해당) USB 포트 @0 에 연결된 컴퓨터 또는 AUX !8 단자에 연결된 외부기기로부터 입력되는 오디오의 볼륨을 조절합니다 .

#### !6**INPUT**

여기에 기타를 연결합니다 .

#### *<u>D* PHONES</u>

스테레오 헤드폰을 연결할때 사용하며 , 라인아웃 단자로도 사용할 수 있습니다 .

\* 스테레오잭 , 헤드폰잭등의 컨넥터가 PHONES 잭에 삽입되면 메인 스피커가 음소거 됩니다 .

#### !8**AUX**

MP3 플레이어와 같은 외부 기기로부터 의 오디오 입력에 사용되는 스테레오 미 니 폰 잭입니다 .

\* AUX 입력으로 수신된 신호는 USB @0 출력으 로 전송되지 않습니다 .

- <span id="page-11-0"></span>!9**USER MEMORY** (THR10/10C/10X만 해당) 현재의 앰프부 노브 설정을 최대 5 개까 지 저장할 수 있습니다 . 저장하려는 메 모리 버튼를 약 2 초동안 누르면 , 누르고 있는 메모리 버튼의 번호가 LED 디스플 레이에 나타나고 현재의 노브 상태 저장 이 완료됩니다 . 저장된 설정을 불러오려 면 해당 메모리 버튼을 누릅니다 . (2 초 미만 )
	- \* 앰프부 노브는 GAIN, MASTER, BASS, MIDDLE, TREBLE, EFFECT, DLY/REV 가 해당됩니다 .

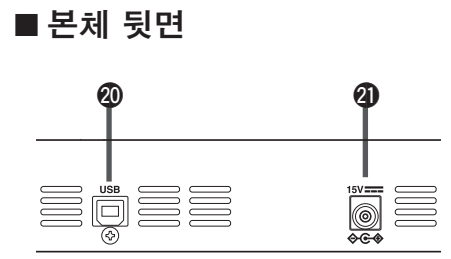

#### @0**USB**

부속품으로 제공된 USB 케이블을 사용 하여 컴퓨터를 연결할 때 사용됩니다 .

#### @1**DC IN**

부속품으로 제공된 전원 어뎁터를 연결 합니다 .

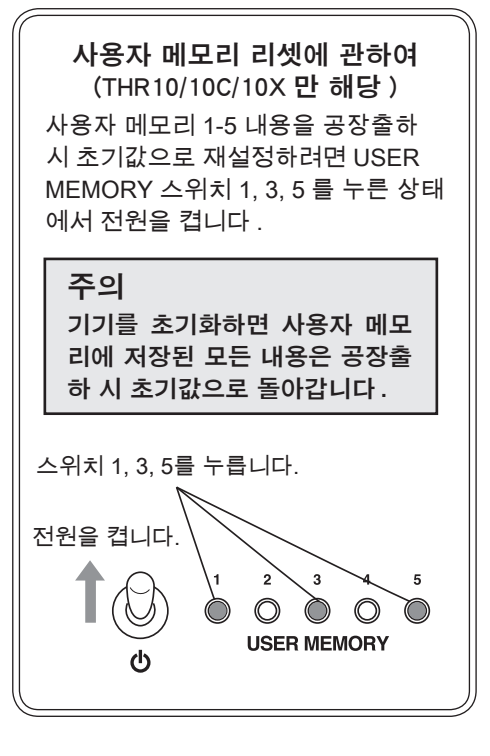

# <span id="page-12-0"></span>연결

# ■연결 예

- \* 연결을 하기 전에 모든 장치의 전원이 꺼져 있는지 확인하십시오.
- \* 기기를 외부 장치에 연결할 때는 컨넥터의 모양을 확인하고 해당하는 컨넥터의 사양 과 일치하는 적합한 케이블을 사용하여 확실히 연결하십시오.

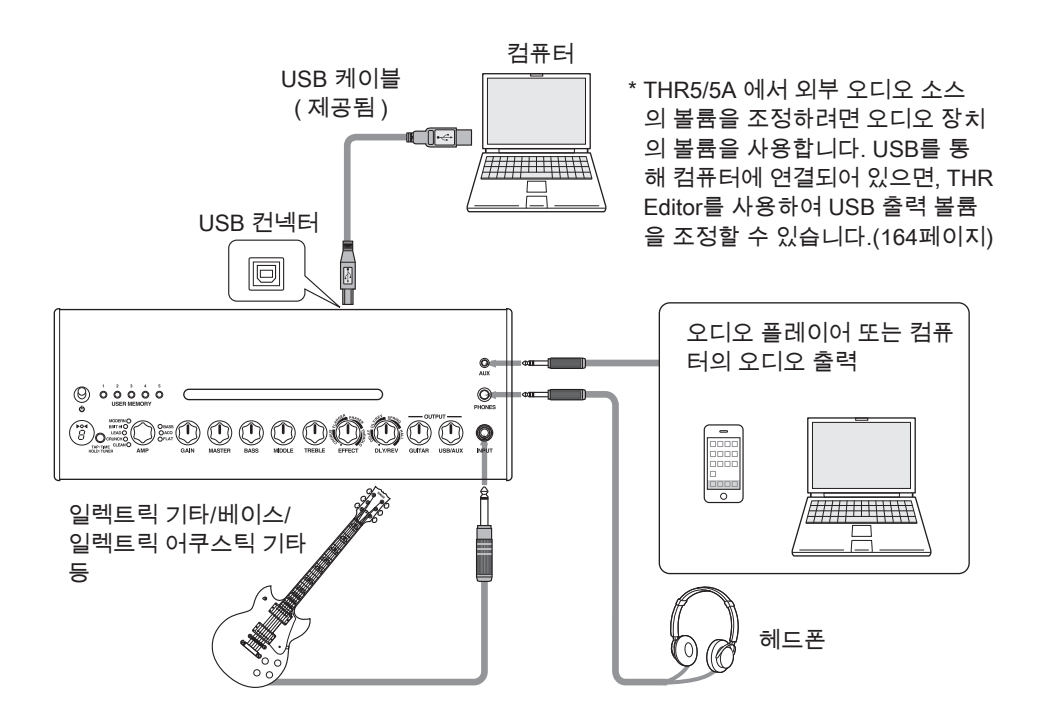

#### USB 컨넥터 사용에 관한 주의 사항

컴퓨터를 THR USB 컨넥터에 연결할 때는 아래의 사항을 반드시 준수하십시오 . 이렇 게 하지 않으면 컴퓨터 또는 THR 가 멈추거 나 종료될 수 있으며 데이터가 손상되고 심 지어는 손실될 수도 있습니다 . 장치 또는 컴 퓨터가 멈추면 애플리케이션 또는 컴퓨터를 다시 시작하십시오 .

#### 八 주의

- **•** 컴퓨터를 USB 컨넥터에 연결하기 전에 일시 중지 / 절전 / 대기 모드에서 컴퓨터를 활성화하도록 하십 시오 .
- **•** USB 케이블을 연결하거나 연결을 끊기 전에 항상 컴퓨터에서 실행 중인 모든 애플리케이션을 종료 하고 컴퓨터의 볼륨 출력을 최소 레벨로 설정하십 시오 .
- **•** USB 케이블을 연결하거나 연결을 끊을 때는 THR1 의 VOLUME 및 USB/AUX OUTPUT 을 최소 레벨로 설정하십시오 .
- **•** 최소 6 초 이상 기다린 후 USB 케이블을 연결하거 나 연결을 분리하십시오 .

# <span id="page-13-0"></span>■ 전원

THR 는 배터리 전원이나 전원 어댑터를 사용하여 작동할 수 있습니다 .

\* 배터리가 장착된 상태에서 어댑터를 기기에 연결하면 전원은 전원 어댑터를 통해 자동으로 공급됩니다 . 배터 리 누액을 방지할 수 있도록 전원 어댑터를 사용할 때는 기기에서 배터리를 분리해 두는 것이 권장됩니다 .

## ● 전원 어댑터를 사용하는 경우

제공된 전원 어댑터를 THR 의 후면에 있는 DC IN 컨넥터에 꽂습니다 . AC 플러그를 전원 콘센트에 연결합니다 .

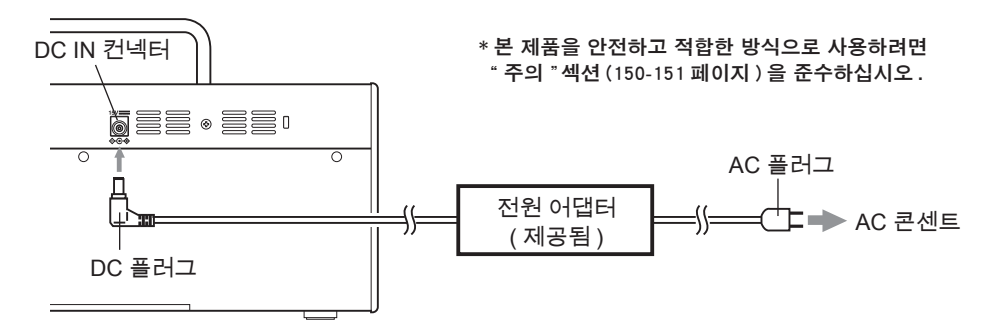

# ● 배터리를 사용하는 경우

AA 알카라인 배터리 또는 니켈 수소 배터리 \* 를 사용하십시오 . 아래 그림과 같이 +/- 극을 맞춰 배터리를 올바로 끼우도록 하십시오 .

- \* 니켈 수소 배터리를 사용하는 경우 eneloop**®** 배터리가 권장됩니다 . 에네루프 (eneloop) 배터리를 사용하 는 경우 에네루프 배터리 사용 설명서를 주의해서 읽어보십시오 . (eneloop**®** 는 파나소닉사의 (Panasonic Corporation) 의 등록 상표입니다 .)
- \* 망간 배터리는 사용하지 마십시오 .
- \* 본 제품을 안전하고 적합한 방식으로 사용하려[면 "주의" 섹션 \(150-151 페이지 \)](#page-2-0) 을 준수하십시오 .

베터리가 다 소모되면 전원이 자동으로 꺼집니다. 새 베터리로 교환 또는 전원 어뎁터를 연결한 다 음에, 일단 전원을 끄고 10초 이상 기다린 뒤에 다시 전원을 넣으십시오.

THR10/10C/10X(바닥) THR5/5A(후면)

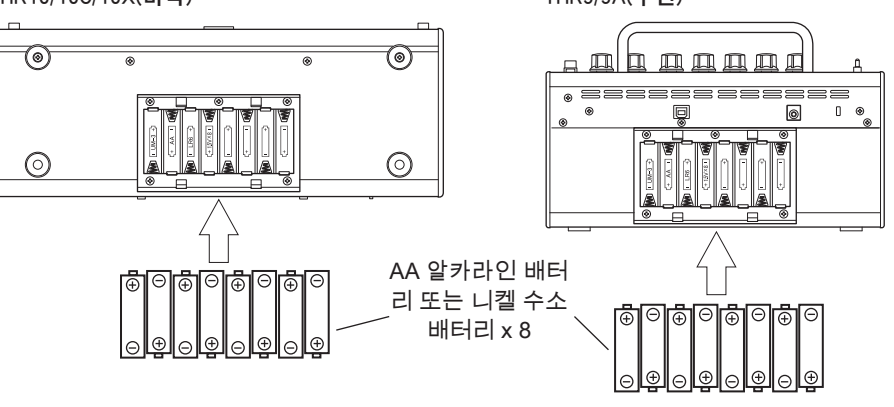

# <span id="page-14-0"></span>컴퓨터와 연결

컴퓨터를 THR 에 연결하면 다음과 같은 작업을 수행할 수 있습니다 .

- **1)** THR 를 통해 컴퓨터의 오디오 파일을 재생합니다 .
- **2)** 컴퓨터에서 편집 애플리케이션을 사용하여 THR 앰프 설정을 편집합니다 .
- **3)** Cubase AI 애플리케이션을 사용하여 오디오를 녹음합니다 .

위에 나열된 기능을 수행하기 위해서는 컴퓨터에 다음 소프트웨어가 설치되어 있어야 합니다 .

# ■ 소프트웨어 설치

#### ● 드라이버 설치

컴퓨터에서 THR 를 사용하려면 드라이버를 설치해야 합니다 .

#### [ 드라이버 설치 ]

1. 다음 웹사이트에 접속해서 Yamaha Steinberg USB 드라이버의 최신 버전을 다 운로드한 다음 , 파일 압축을 풀어서 엽니다 . http://download.yamaha.com/

\* 시스템 요구 사항에 대한 정보는 위의 웹사이트 를 확인하십시오 .

- \* 사용 전에 , 컴퓨터가 모든 작동 요구 사항을 충 족하더라도 소프트웨어가 올바르게 실행되지 않 을 수 있음을 양해하기 바랍니다 .
- \* Yamaha Steinberg USB 드라이버는 통보 없이 업 데이트될 수 있습니다 . 최신 정보와 업데이트에 대해서는 위의 웹사이트를 방문해 보십시오 .
- 2. 컴퓨터에 Yamaha Steinberg USB 드라 이버를 설치합니다 . 다운로드한 파일에 포함된 설치 가이드를 참조하십시오 .
- 3. 드라이버를 설치한 후에 모든 애플리케 이션을 종료하고 나서 연결된 THR 앰 프의 모델명(THR10/THR10C/THR10X/ THR5/THR5A)을 컴퓨터 오디오 출력으 로 선택합니다. 각 OS 에는 다음과 같이 접속할 수 있는 자체 설정 표시가 있습니다 .

 **Windows**

제어판 ➞ 사운드 ➞ "사운드" 탭  **Mac**

시스템 환경 설정 ➞ 사운드 ➞ "출력" 탭

#### **● THR Editor 설치**

THR Editor 를 사용하면 THR 의 효과와 톤 설 정을 보다 세부적으로 편집할 수 있습니다 . 편집한 설정은 THR 에 저장할 수 있습니다 .

[THR Editor 설치 ]

- 1. 다음 웹사이트에 접속해서 THR Editor 을 ( 를 ) 다운로드합니다 . http://download.yamaha.com.
- 2. 다운로드한 화일을 실행하여 화면의 지 시에 따라 THR Editor 를 설치합니다 .
- 3. THR Editor 의 설정 및 조작에 대한 정보 는 THR Editor 사용설명서 또는 도움말 가이드를 참조하십시오 .

#### <span id="page-15-0"></span>● Cubase AI 설치

THR 에는 Cubase AI 음악 제작 소프트웨어 의 다운로드 액세스 코드가 동봉되어 있습니 다 . Cubase AI 를 사용하면 THR 에 연결된 기타를 녹음하여 음악을 편집할 수 있습니다 .

[Cubase AI 시스템 요구 사항 ]

Steinberg 웹사이트 http://steinberg.net

에서 최신 업데이트 정보를 참조해 주십시오 .

[Cubase AI 설치 ]

Cubase AI 를 설치하기 위해서는 인터넷에 연결되어 있어야 합니다 . 'Get CUBASE AI now' 에 제공된 지시에 따라 소프트웨어를 다운로드 및 설치해 주십시오 .

## ■ 연결 및 작동

**1)** THR 를 통해 컴퓨터의 오디오 파일을 재 생합니다 .

Yamaha Steinberg USB 드라이버를 설치한 후에 연결된 THR 앰프의 모델명 (THR10/ THR10C/THR10X/THR5/THR5A) 을 컴퓨 터 오디오 출력으로 선택합니다 . 제공된 USB 케이블을 사용하여 아래 다이 어그램에 표시된 대로 컴퓨터의 USB 컨넥 터을 THR 의 USB 컨넥터에 꽂습니다 . 이렇게 하면 THR 의 스피커를 통해 컴퓨 터에 있는 오디오 파일을 재생할 수 있습니 다 . 기타를 기기에 연결하고 재생합니다 . THR10/10C/10X 에서 오디오 볼륨은 USB/ AUX OUTPUT 제어 노브를 사용하여 제어 됩니다 .

\* THR5/5A 에서는 컴퓨터의 볼륨 컨트롤을 사용하 여 오디오 볼륨을 조정합니다 .

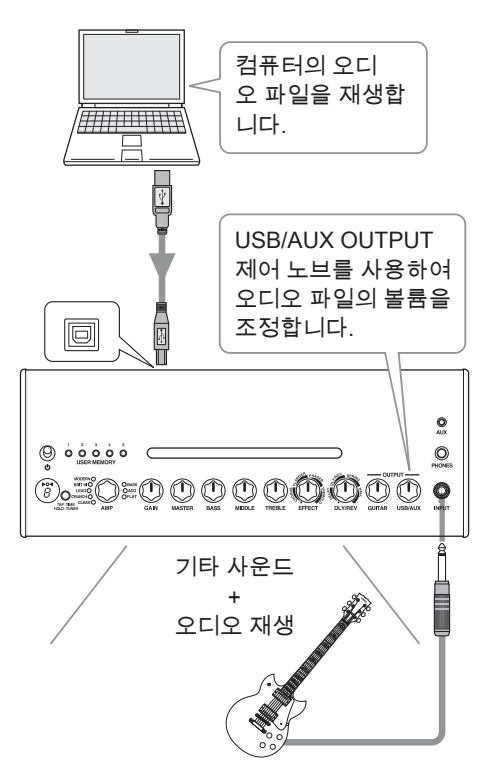

#### <span id="page-16-0"></span>**2)** 컴퓨터에서 편집 애플리케이션을 사용 하여 THR 앰프 설정을 편집합니다 .

THR Editor 를 다운로드하여 설치합니다 [\(162 페이지 \).](#page-14-0)

제공된 USB 케이블을 사용하여 아래 다이 어그램에 표시된 대로 컴퓨터의 USB 컨넥 터을 THR 의 USB 컨넥터에 꽂습니다 . THR Editor 에서는 아래 표시된 디스플레 이를 사용하여 THR 의 설정 ( 변수 ) 을 변 경할 수 있습니다 . 컴퓨터에서 설정을 편집 한 후 컴퓨터에 해당 사항을 저장하고 사운 드 설정 라이브러리를 만들 수 있습니다 . THR10/10C/10X 에서 USER MEMORY 버 튼을 몇 초 동안 누르고 있으면 편집 중인 설정이 기기의 내장 메모리에 저장됩니다 .

\* 설정 및 작동에 대한 상세한 정보는 THR Editor 사용설명서 또는 도움말 메뉴를 참조하십시오 ( 아래 그림 참조 ).

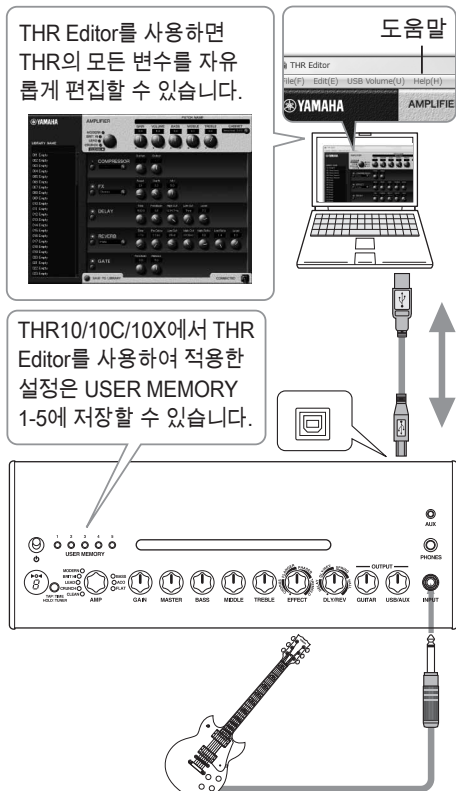

**3)** Cubase AI 애플리케이션을 사용하여 오 디오를 녹음합니다 .

Cubase AI 애플리케이션을 설치합니다 [\(162 페이지 \).](#page-14-0) 제공된 USB 케이블을 사용하여 아래 다이 어그램에 표시된 대로 컴퓨터의 USB 컨넥 터을 THR 의 USB 컨넥터에 꽂습니다 . Cubase AI 를 사용하면 THR 에 연결한 기 타로 연주한 음악을 컴퓨터에 녹음 할 수 있 으며 , 자유롭게 편집이 가능합니다 .

\* 설정 및 작동에 대한 상세한 정보는 THR Editor 사용설명서 또는 도움말 메뉴를 참조하십시오 ( 아래 그림 참조 ).

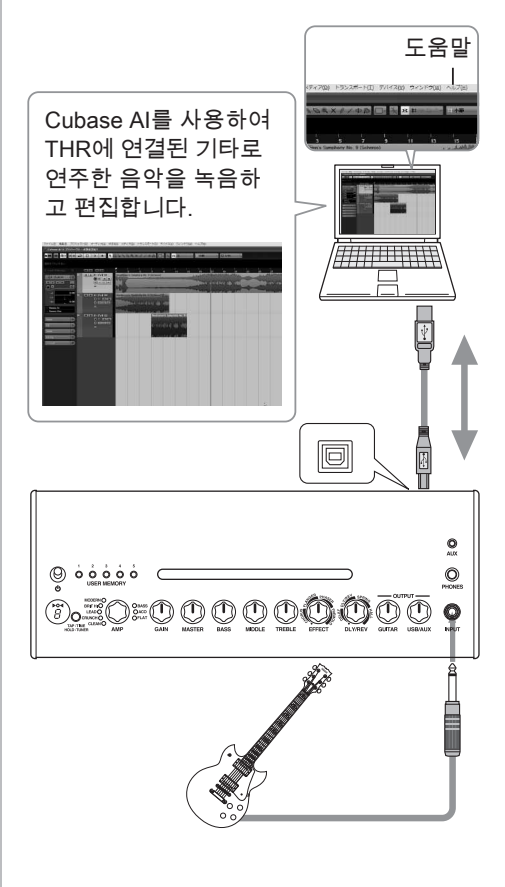

## <span id="page-17-0"></span>전원이 들어오지 않을 때

- 전원 어댑터가 올바로 연결되어 있습 니까 ? [\(161 페이지 \)](#page-13-0)
- 베터리가 올바로 장착되어 있습니까 ? [\(161 페이지 \)](#page-13-0)

## 소리가 나지 않을 때

#### **1)** 악기소리가 나지 않을 때

- 기타가 INPUT 잭에 올바로 꽂혀 있습 니까 ? [\(142 페이지 \)](#page-12-0)
- 악기의 볼륨이 적당히 조절되어 있습니까 ?
- GAIN, MASTER, GUITAR OUTPUT (THR10/10C/10X), VOLUME (THR5/5A) 노브가 0 으로 설정된 경우 악기에서 사 운드가 나오지 않습니다 . [\(157, 158 페](#page-9-0) 이지 )
- AMP 노브가 CLEAN 으로 설정되고 모 든 톤 노브가 0 으로 설정된 경우 , 악기 에서 사운드가 나오지 않습니다 . [\(156](#page-8-0) 페이지)
- PHONES 잭에 컨넥터가 꽂혀있지 않 습니까 ?" [\(158 페이지 \)](#page-10-0)
- THR Editor 에서 컴프레서 출력이 0 으 로 설정된 경우 악기에서 사운드가 나 오지 않습니다 . [\(164 페이지 \)](#page-16-0)
- 튜너 기능이 해제되어 있습니까 ? [\(155](#page-7-0) 페이지)
- 기기에 악기를 연결하는 케이블이 손 상되었습니까 ?

#### **2)** 컴퓨터로 오디오 재생이 되지 않을 때

- USB 케이블이 올바로 연결되어 있습 니까 ? [\(160 페이지 \)](#page-12-0)
- Yamaha Steinberg USB 드라이버가 컴퓨 터에 올바로 설치되었습니까? ([162페이지\)](#page-14-0)
- "컴퓨터를 기기에 연결" 섹션에서 올바 른 오디오 출력 포트를 선택했습니까 ? [\(162 페이지 \)](#page-14-0)
- 컴퓨터 또는 애플리케이션의 출력이 뮤트로 설정되어 있습니까 ?
- THR10 의 USB/AUX OUTPUT 노브가 적 당히 조절되어 있습니까 ? [\(158 페이지 \)](#page-10-0)
- 장치를 연결하는 USB 케이블이 손상 되었습니까 ?

#### **3)** AUX 입력으로 소리가 나지 않을 때

- 장치를 AUX 입력에 연결하는 케이블이 올바로 연결되어 있습니까? [\(160페이지\)](#page-12-0)
- 연결된 외부기기의 볼륨이 적당히 조 절되어 있습니까 ?
- THR10/10C/10X 의 USB/AUX OUTPUT 노브가 적당히 조절되어 있습니까 ? [\(158](#page-10-0) 페이지)
- 장치를 AUX 입력에 연결하는 케이블 이 손상되었습니까 ?

(THR5/5A 만 해당 ) USB 를 통해 기기에 연결된 컴퓨터에서 나오는 오디오 볼 륨이 너무 작거나 큽니다 .

• 컴퓨터에서 THR Editor 를 실행하고 "USB 볼륨" 설정을 사용하여 볼륨 출 력을 조정합니다 .[\(164 페이지 \)](#page-16-0)

#### 탭 템포를 설정할 수 없음

• DLY 또는 DLY/REV 를 선택했습니까 ? 그 밖의 모든 효과를 사용해서는 탭 템 포를 설정할 수 없습니다 . [\(155 페이지 \)](#page-7-0)

#### 전원 램프가 점등되지 않음

- THR Editor (164 페이지) 에서 Preferences ( 환경 설정 ) 를 열고 전원 램프를 ON 으로 설정하십시오 .
- LED 디스플레이에 "#"가 나타남
	- 익스텐디드 스테레오 설정이 OFF 로 설정되면 디스플레이에 "#" 가 나타납 니다 . [\(155 페이지 \)](#page-7-0)

#### 오디오 재생 중 노이즈가 들림

• 기타 앰프의 볼륨을 낮추십시오 .

#### THR Editor 로 파라메터를 편집할 수 없음

• 앰프가 튜너 모드로 설정되어 있습니까 ? 튜너 모드를 해제하십시오 . [\(155 페이지 \)](#page-7-0)

# <span id="page-18-0"></span>디지털 섹션

- **•** 내장 앰프 시뮬레이션
	- **THR10:** CLEAN, CRUNCH, LEAD, BRIT HI, MOD-ERN, BASS, ACO\*, FLAT
	- **THR10C:** DELUXE, CLASS A, US BLUES, BRIT BLUES, MINI, BASS, ACO\*, FLAT
	- **THR10X:** POWER I, POWER II, BROWN I, BROWN II, SOUTHERN HI, CLEAN, BASS, FLAT
	- **THR5:** CLEAN, CRUNCH, LEAD, BRIT HI, MODERN
	- **THR5A:** CONDENSER\*, DYNAMIC\*, TUBE\*, NYLON\*, EG CLN \* 마이크 시뮬레이션
- **•** 내장 효과
	- **THR10/10C/10X/5:**
		- CHORUS, FLANGER, PHASER, TREMOLO
		- DELAY (**THR10C:** TAPE ECHO), DELAY/REVERB (**THR10C:** ECHO/RE-VERB), SPRING REVERB, HALL REVERB
		- COMPRESSOR\*, NOISE GATE\* \* THR Editor 에서만 제공됩니다 .
	- **THR5A:** COMPRESSOR, COMPRESSOR/CHO-RUS, CHORUS, FLANGER\*, PHASER\*, TREMOLO\*
		- DELAY, DELAY/REVERB, HALL REVERB, SPRING REVERB\*
		- NOISE GATE\*
			- \* THR Editor 에서만 제공됩니다 .
- **•** 내장 크로매틱 자동 튜너

#### 컨트롤러 / 스위치

**THR10/10C/10X:.**

AMP, GAIN, MASTER, BASS, MIDDLE, TREBLE, EFFECT, DLY/REV, GUITAR OUT-PUT, USB/AUX OUTPUT, USER MEMORY 스위치 x 5, TAP/TUNER 스위치

- **THR5:** AMP, GAIN, MASTER, TONE, EFFECT, DLY/REV, VOLUME, TAP/TUNER 스위치
- **THR5A:** MIC TYPE, BLEND/GAIN, MASTER, TONE, EFFECT, DLY/REV, VOLUME, TAP/TUNER 스위치
- 디스플레이

LED x 1

#### 연결

INPUT( 표준 모노 폰 잭 ), PHONES( 표준 스 테레오 폰 잭 ), AUX( 스테레오 미니 잭 ), USB 2.0, DC IN

#### A/D 컨버터

24 비트 + 3 비트 플로팅

#### D/A 컨버터 24 비트

샘플링 주파수 44.1 kHz

- 메모리 할당 (THR10/10C/10X 만 해당 ) 사용자 메모리 : 5
- 입력 레벨

GUITAR IN: -10 dBu  $AIIX IN-10 dBu$ 

PHONES 출력 레벨 10 mW

- 정격 출력  $10 W (5 W + 5 W)$
- 전원 소스

전원 어댑터 또는 배터리

- **•** 전원 어댑터 (EADP-38EB A, UIB345-1530, 또는 UNT345-1530) • 입력 : 미국 및 캐나다 모델 : AC 120 V, 60 Hz
	- 기타 모델 : AC 100 V ~ 240 V, 50/60 Hz
- 출력 : DC 15 V
- **•** 배터리 (AA 알카라인 배터리 또는 니켈 수소 배터리 ( 에네루프 ) x 8)
	- 배터리 수명 알카라인 배터리 : 약 6 시간 니켈 수소 배터리 : 약 7 시간 \* 사용량 및 조건에 따라 다름

#### 소비전력

18 W

#### 치수 (W x D x H)

THR10/10C/10X: 360 x 183.5 x 140 mm THR5/5A: 271 x 167 x 120 mm

#### 중량

THR10/10C/10X: 2.8 kg THR5/5A: 2.0 kg

#### 부속품

- 전원 어댑터
- USB 케이블
- 스테레오 미니 케이블
- 사용설명서 ( 본서 )
- Cubase AI 다운로드 액세스 코드

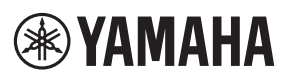

Manual Development Group © 2017 Yamaha Corporation Published 02/2017 PO-A0